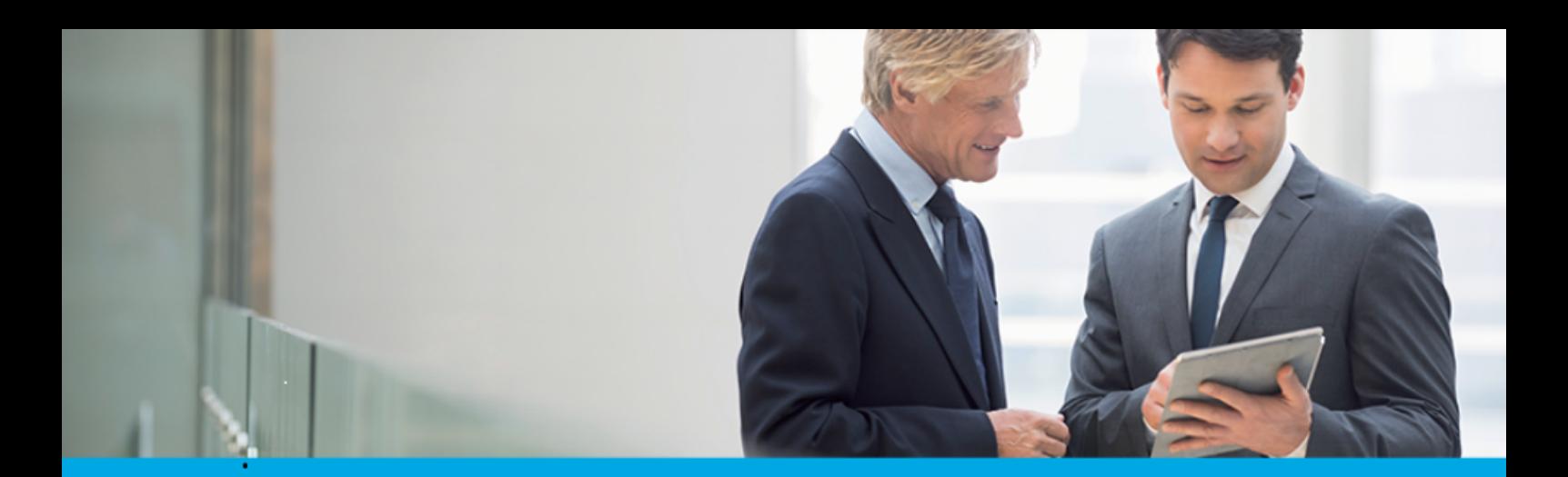

Oprogramowanie dla bankowości.

# **Dokumentacja użytkownika systemu**

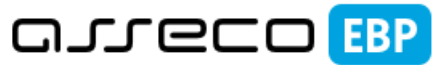

**Enterprise Banking Platform** 

# **Miniaplikacja Tarcza Finansowa PFR**

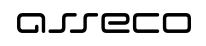

## Spis treści

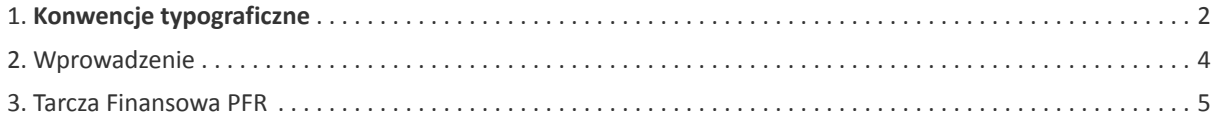

## anreco

### **Informacje o dokumencie**

Niniejszy dokument jest dokumentacją użytkownika systemu Asseco EBP w wersji 4.08.002C.

Metryka dokumentu:

Autor: Dział Systemów Omnikanałowych/ Pion Banków Komercyjnych Wersja systemu: 4.08.002C Wersja dokumentu: 1 Data wydania dokumentu: 2020-05-13 Przeznaczenie dokumentu: poufny, zewnętrzny Identyfikator dokumentu: DOC.UZT\_Asseco\_EBP\_4.08.002C

#### Historia zmian:

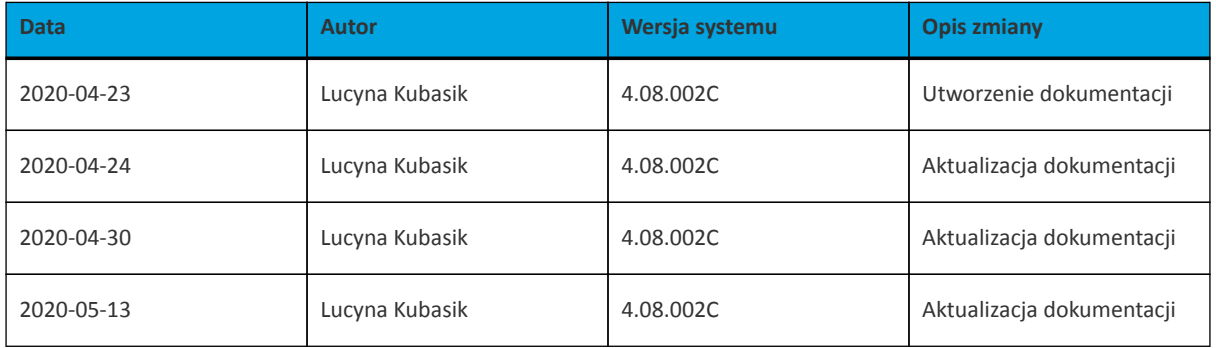

## **Rozdział 1. Konwencje typograficzne**

<span id="page-3-0"></span>anneco

W dokumentacji stosowane są następujące konwencje typograficzne:

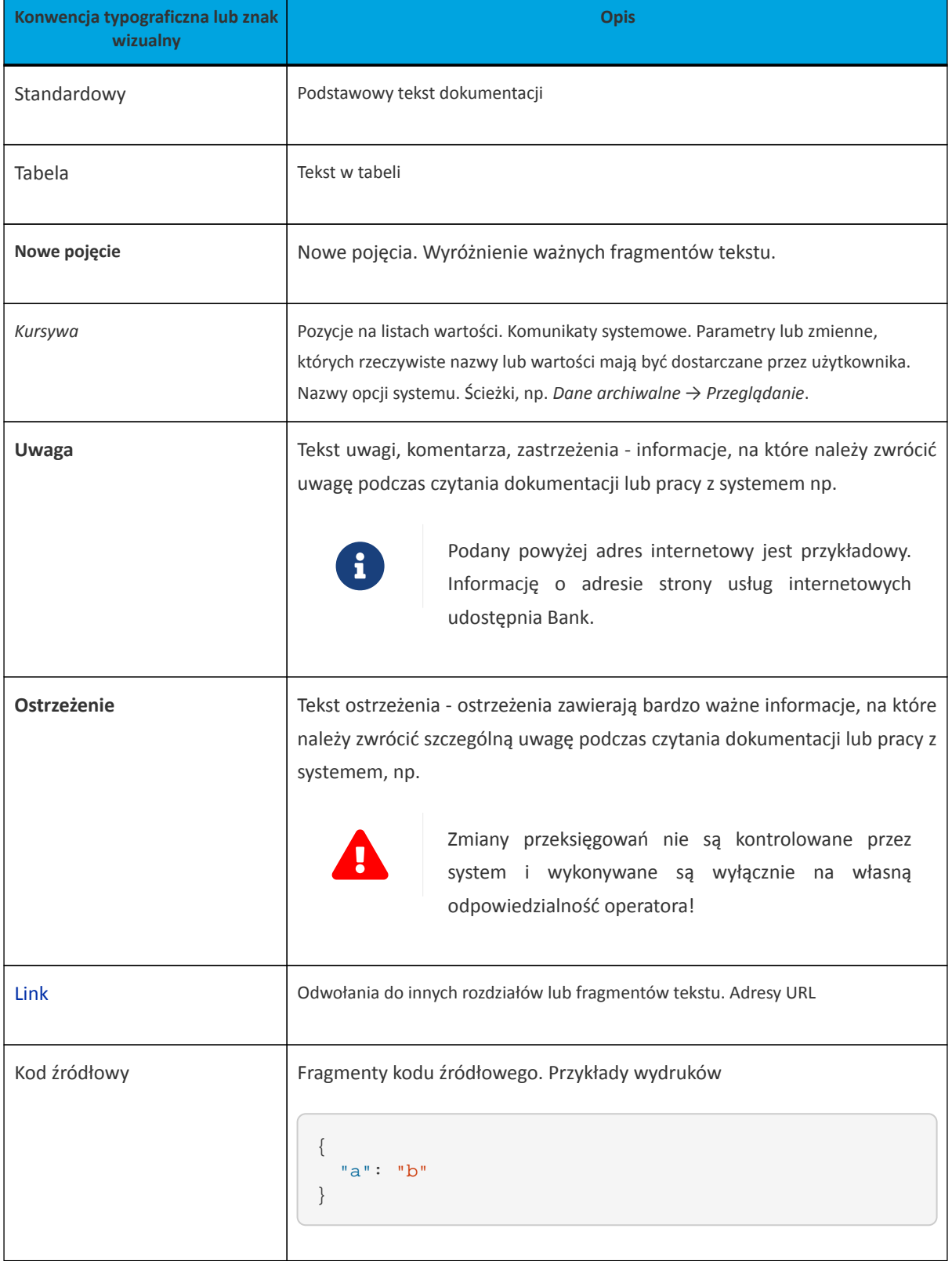

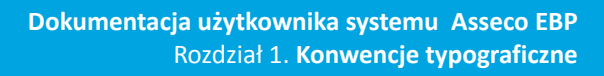

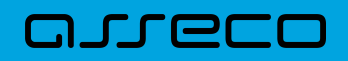

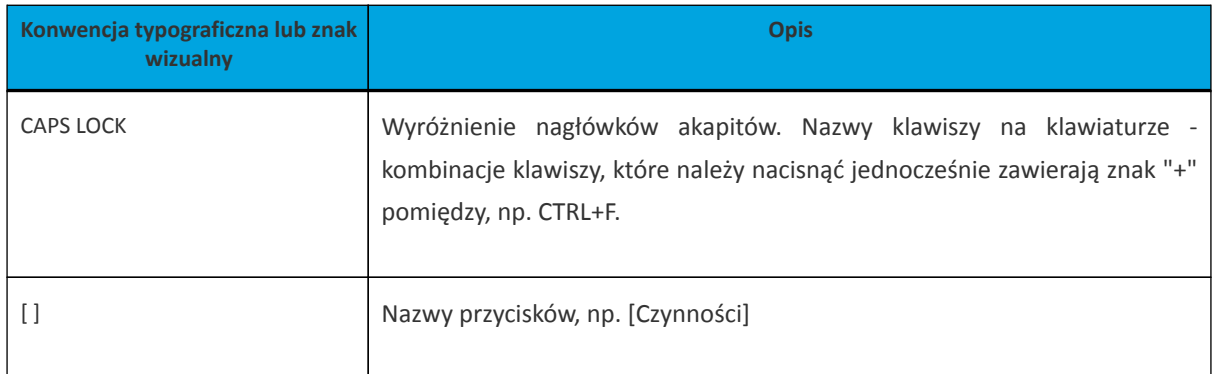

### <span id="page-5-0"></span>**Rozdział 2. Wprowadzenie**

Miniaplikacja **Tarcza Finansowa PFR** umożliwia użytkownikowi złożenie wniosku o specjalne świadczenie z programu Tarczy Finansowej za pomocą systemu zewnętrznego EXIMEE.

<span id="page-6-0"></span>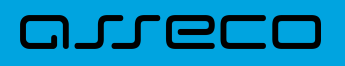

### **Rozdział 3. Tarcza Finansowa PFR**

W celu złożenia wniosku należy wybrać opcję [ZŁÓŻ WNIOSEK], która dostępna jest na kaflu miniaplikacji Tarcza Finansowa PFR umieszczonym na pulpicie lub wybrać opcję **TARCZA FINANSOWA PFR** w menu bocznym.

#### **Tarcza Finansowa PFR**

Tarcza to pakiet rozwiązań przygotowanych przez rząd, który ma ochronić państwo polskie i obywateli przed kryzysem wywołanym pandemią koronawirusa. Przejdź do systemu i złóż wniosek.

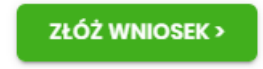

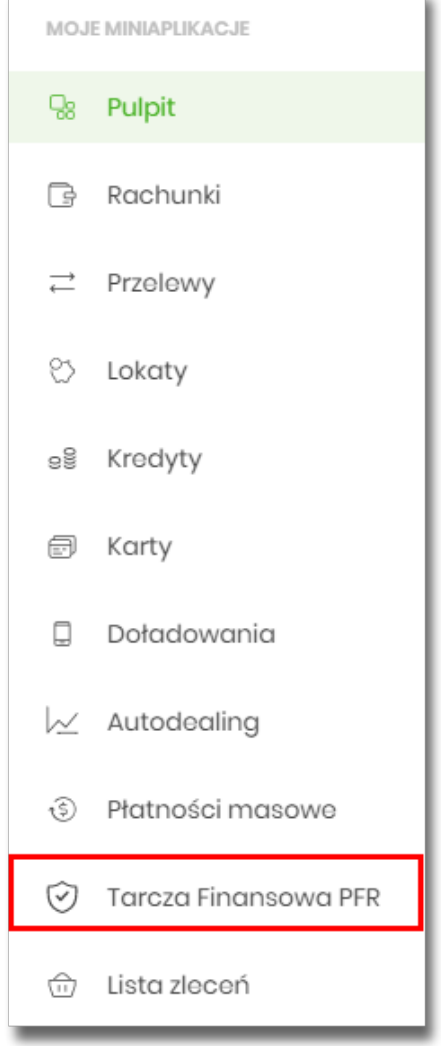

Pojęcia związane ze składaniem wniosku o świadczenie "Tarcza Finansowa PFR":

i.

- arreco
	- **Tarcza Finansowa PFR** tarcza to pakiet rozwiązań przygotowanych przez rząd, który ma ochronić polskie państwo i obywateli przed kryzysem wywołanym pandemią koronawirusa. Program pomocowy jest realizowany przez Polski Fundusz Rozwoju. Rządowe programy wsparcia finansowego przedsiębiorstw "Tarcza Finansowa PFR dla Małych i Średnich Firm" oraz "Tarcza Finansowa PFR dla Dużych Firm" ("Program" lub "Tarcza Finansowa") są programami, o których mowa w art. 21a. ust. 1 ustawy z dnia 4 lipca 2019 r. o systemie instytucji rozwoju (Dz. U. 2019 poz. 1572, z dnia 21 sierpnia 2019 r., z późn. zm.), znowelizowanej ustawą z dnia 31 marca 2020 r. o zmianie ustawy o systemie instytucji rozwoju ("Ustawa o SIR").
	- **Platforma Eximee** narzędzie pozwalające na kompleksowe zarządzanie tworzeniem, publikacją i zmianami wniosków elektronicznych.

#### **Dostępność wniosków**

Wnioski Tarcza Finansowa PFR dostępne są wyłącznie dla klientów posiadających kontekst firmowy.

Możliwość złożenia wniosku istnieje po przejściu do Miniaplikacji **Tarcza Finansowa PFR** i użyciu przycisku [PRZEJDŹ DO EXIMEE].

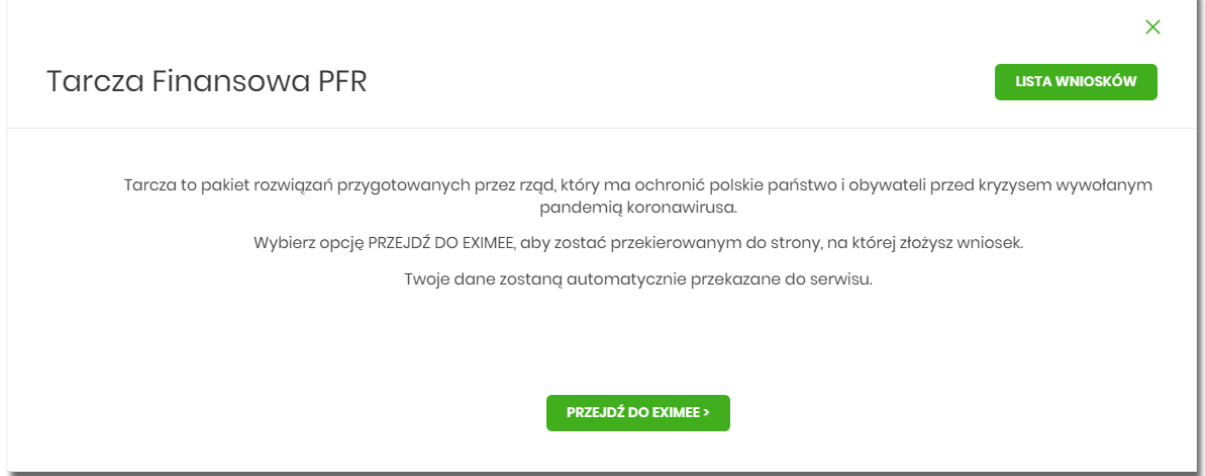

Jeśli istnieje możliwość złożenia wniosku w imieniu wielu firm w ramach jednego kontekstu, zostaną one wyświetlone w formie listy, na której przy każdej nazwie firmy jest dostępny przycisk [PRZEJDŹ DO EXIMEE].

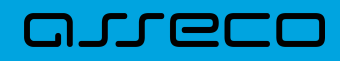

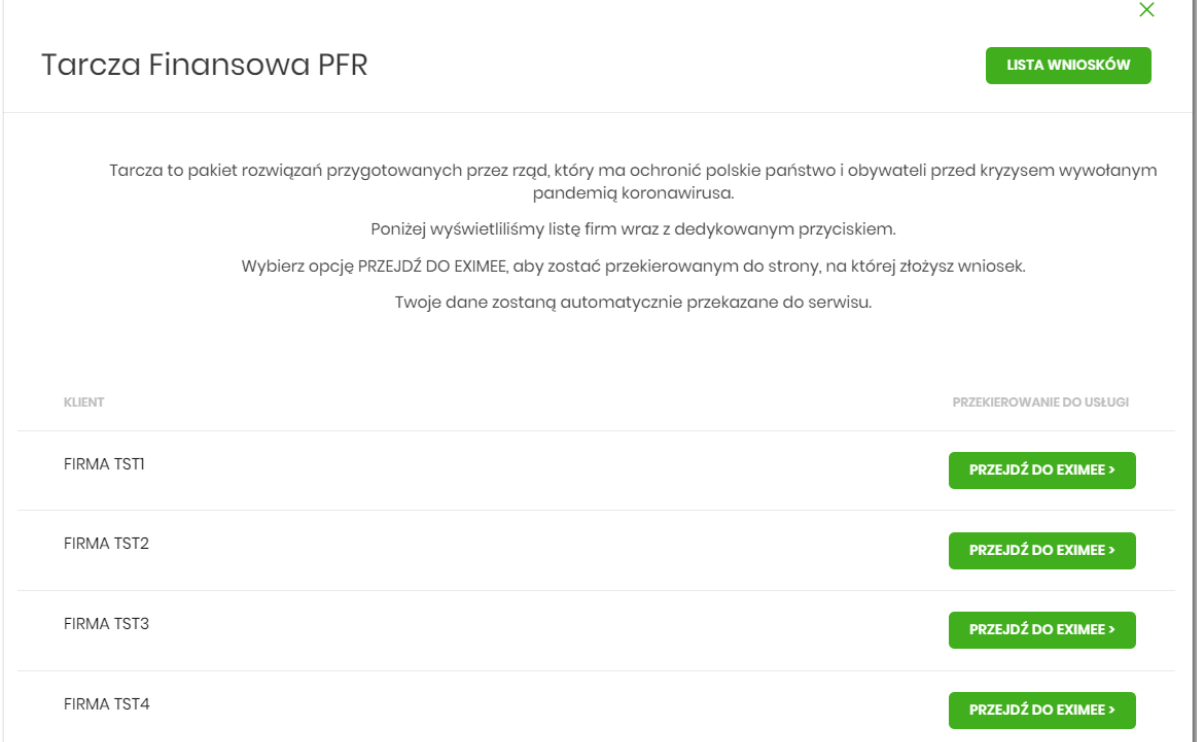

#### **Złożenie wniosku**

Po wybraniu opcji [PRZEJDŹ DO EXIMEE] zostanie przeprowadzona weryfikacja kompletności danych firmy. W przypadku, gdy występują braki uniemożliwiające dalsze procesowanie wniosku zostanie zaprezentowana informacja "Wykonanie operacji nie jest możliwe. Dane użytkownika lub firmy w systemie nie są kompletne. Proszę skontaktować się z Bankiem celem uzupełnienia danych." wraz ze wskazaniem brakujących danych.

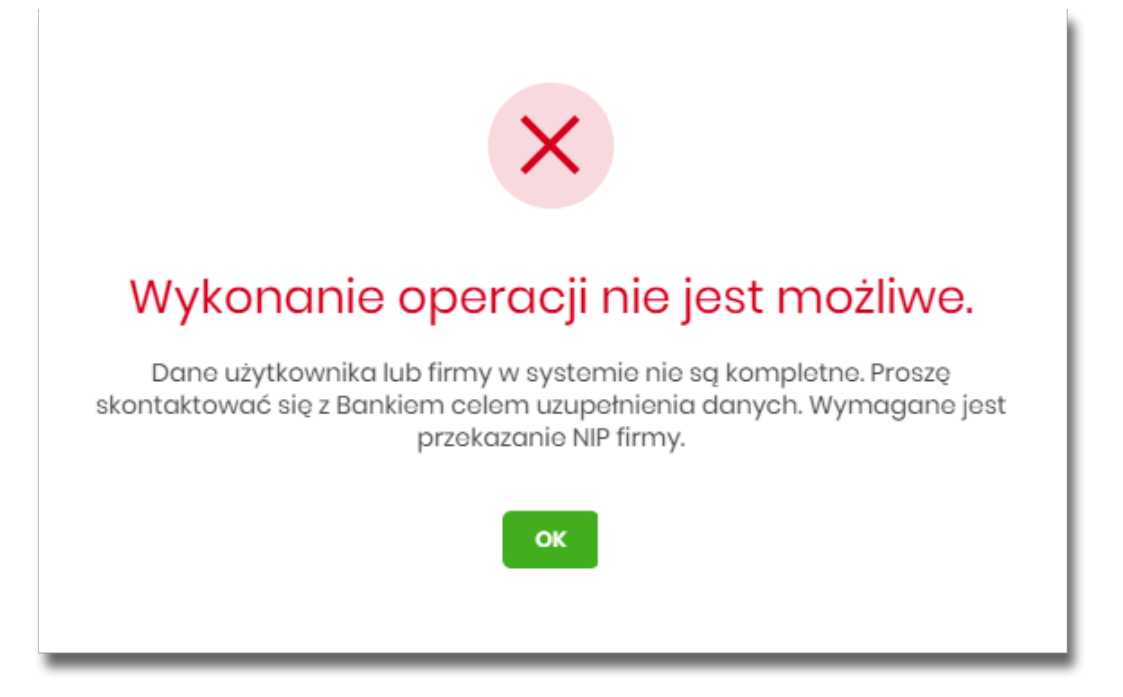

Jeśli wstępna weryfikacja danych wnioskodawcy oraz firmy zostanie zakończona sukcesem, w nowej zakładce przeglądarki zostanie wyświetlona strona platformy Eximee wraz z wnioskiem wypełnionym przekazanymi danymi. Dalszy proces składania wniosku odbywa się w systemie Eximee.

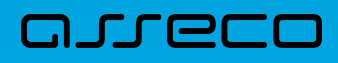

Poniżej zaprezentowany jest przykładowy formularz wniosku "Tarcza Finansowa PFR dla Mikrofirm i MŚP" na platformie Eximee.

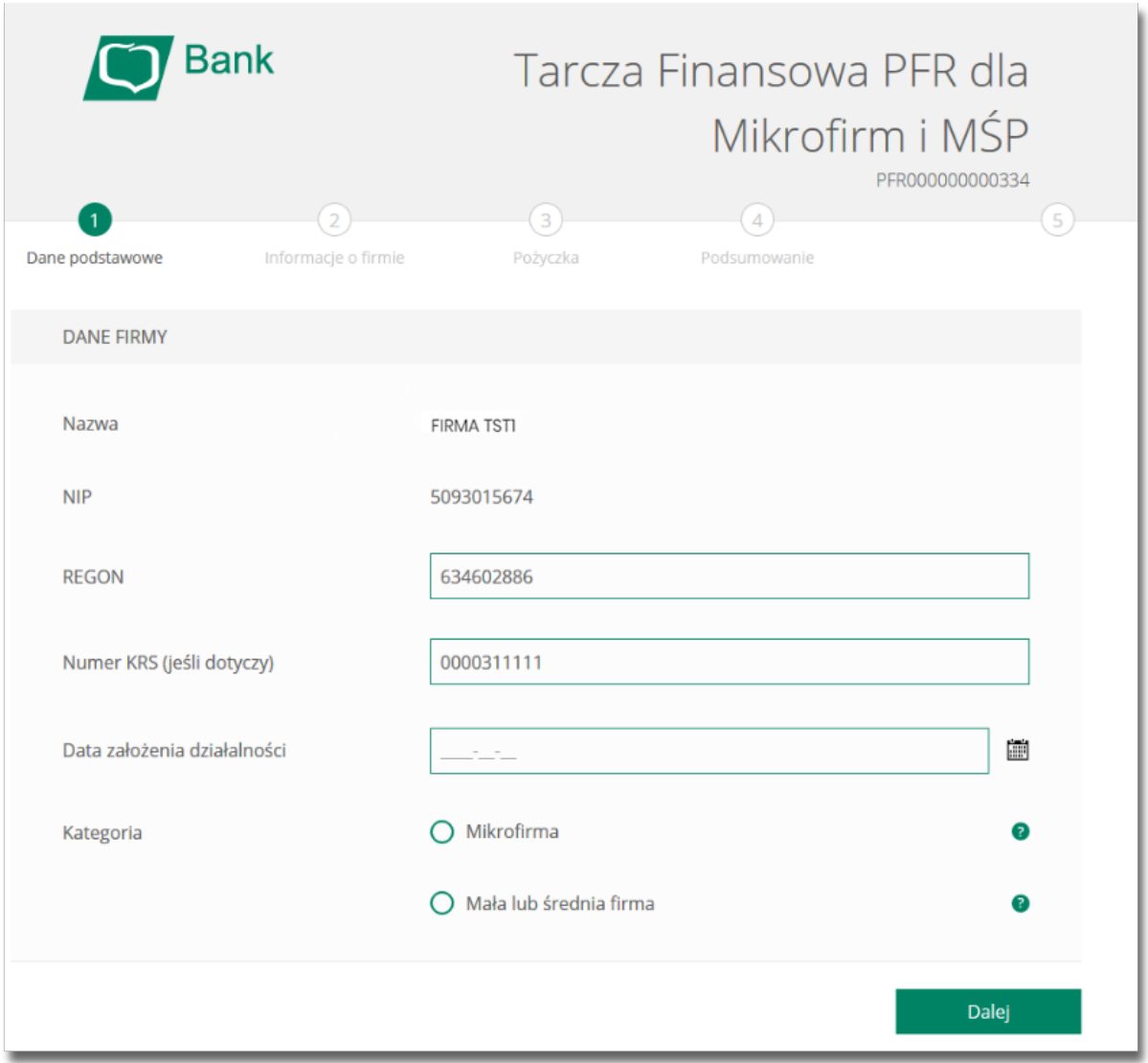

W przypadku braku połączenia systemu Asseco EBP z platformą Eximee prezentowany jest komunikat: "Błąd przesyłania danych do systemu Eximee. Nie udało się skutecznie przekazać kompletu danych do Eximee. Prosimy spróbować ponownie później".

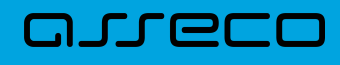

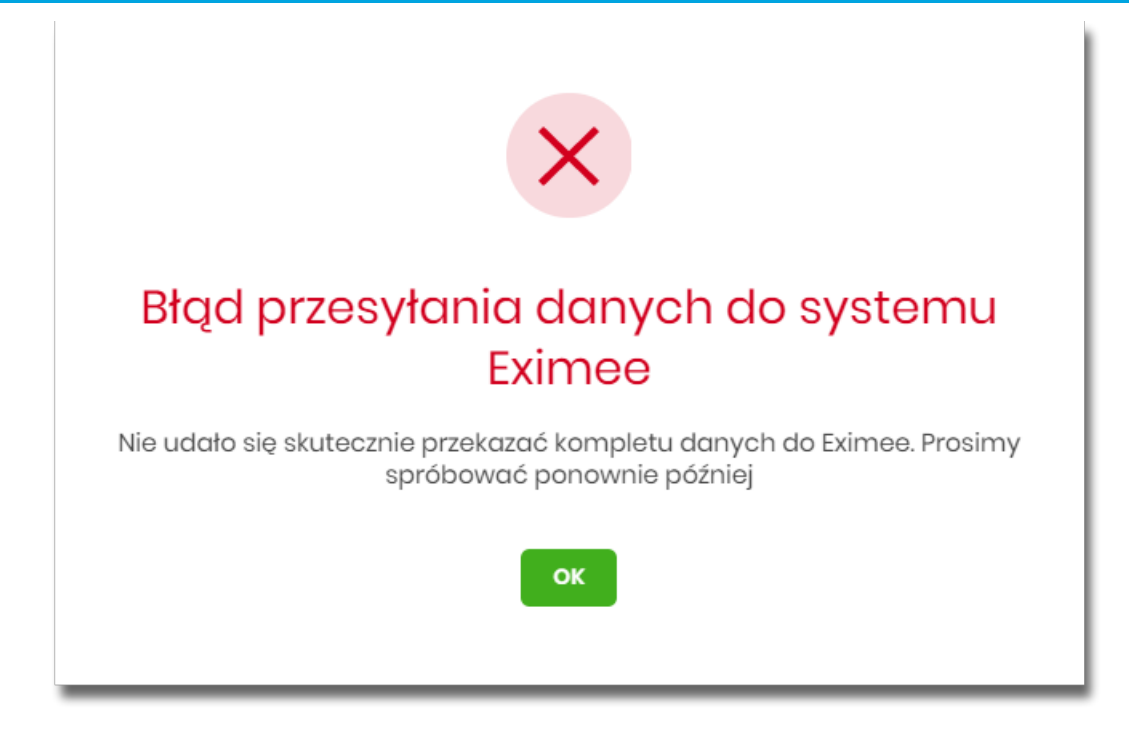

#### **Sprawdzenie statusów wniosków**

W nagłówku aplikacji dostępny jest przycisk [LISTA WNIOSKÓW]. Po wybraniu tej opcji użytkownik zostanie przekierowany do platformy Eximee, gdzie wyświetlona zostanie lista wszystkich złożonych wniosków.

W przypadku, gdy w kartotece klienta nie został uzupełniony PESEL, wówczas przy próbie wyświetlenia listy wniosków zostanie zaprezentowana informacia.

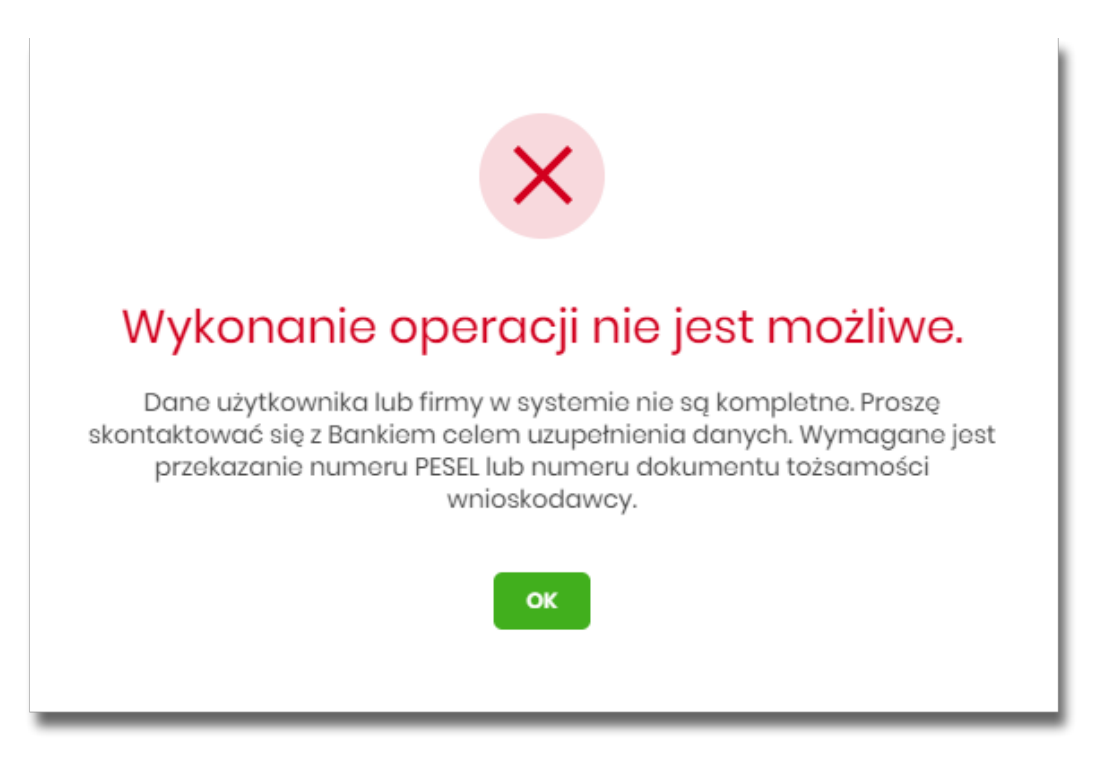

Poniżej zaprezentowany jest przykładowy formularz listy wniosków na platformie Eximee. Prezentowane są wszystkie wnioski niezależnie od typu.

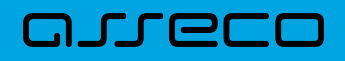

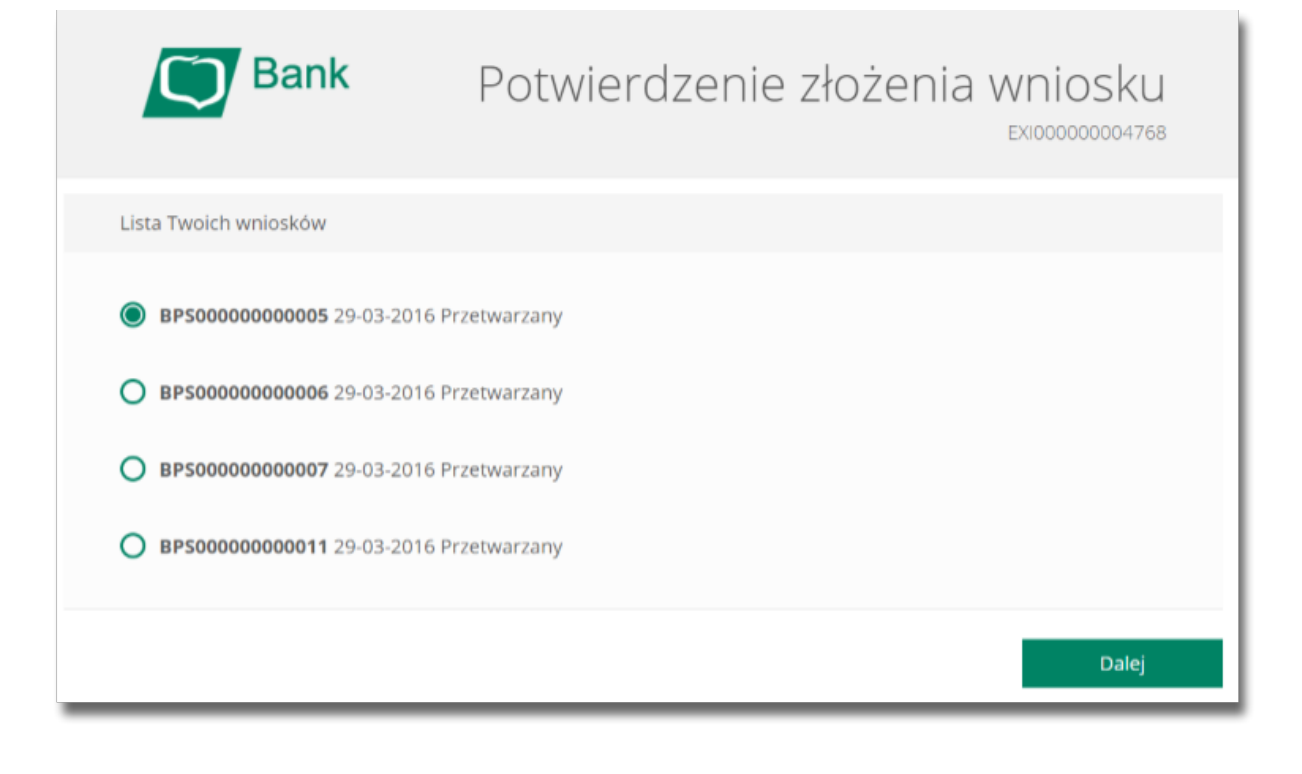

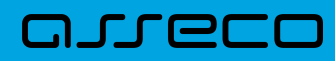

Copyright© Asseco Poland S.A. Materiały posiadają prawa do wykorzystania przez użytkownika systemu. Prawa autorskie należą do: Asseco Poland S.A. z siedzibą w Rzeszowie, ul. Olchowa 14, 35-322 Rzeszów tel.: +48 17 888 5555, fax: +48 17 888 5550 www.asseco.pl, e-mail: [info@asseco.pl](mailto:info@asseco.pl), NIP: 522-000-37-82, REGON: 010334578 Sąd Rejonowy w Rzeszowie, XII Wydział Gospodarczy Krajowego Rejestru Sądowego, KRS: 0000033391 Kapitał zakładowy w wysokości 83 000 303,00 PLN jest opłacony w całości; Nr Rej. GIOŚ: E0001990WZBW

# Oprogramowanie dla bankowości.

Asseco Poland S.A. ul. Olchowa 14 35-322 Rzeszów tel.: +48 17 888 55 55 fax: +48 17 888 55 50

info@asseco.pl asseco.pl

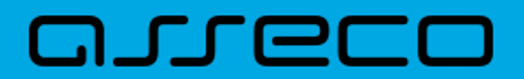